## CLIM3001

# Using the CSIRO Mk3L climate system model Part 2: Working with Mk3L

#### Steven J. Phipps

Climate Change Research Centre ARC Centre of Excellence for Climate System Science University of New South Wales

# **Overview**

- Input files
- Output files
- Running Mk3L for one day
- Running Mk3L for 10 years
- Running Mk3L for 10,000 years

# Input files

## Input files

• The model requires three types of input files:

control file configures the model for <sup>a</sup> particular simulation **restart file(s)** initialise(s) the model at the *start* of a simulation **auxiliary files** provide the boundary conditions *during* a simulation

- The model may be configured for a particular scenario by modifying one or more of these files
- See Chapters 4 and 5 of the Users Guide for further information

# Boundary conditions: atmosphere model

- Bottom boundary conditions:
	- Sea surface temperatures
	- Ocean currents
	- Topography
	- Albedo
	- Vegetation and soil types
- Radiative boundary conditions:
	- CO <sup>2</sup> transmission coefficients
	- Ozone mixing ratios

# Boundary conditions: ocean model

- Upper boundary conditions:
	- Sea surface temperatures
	- Sea surface salinities
	- Surface wind stresses
- Bottom boundary conditions:
	- Bathymetry

# Boundary conditions: coupled model

- Bottom boundary conditions:
	- Topography
	- Bathymetry
	- Albedo
	- Vegetation and soil types
- Radiative boundary conditions:
	- CO <sup>2</sup> transmission coefficients
	- Ozone mixing ratios

# Output files

# Output files

• The model generates three types of output:

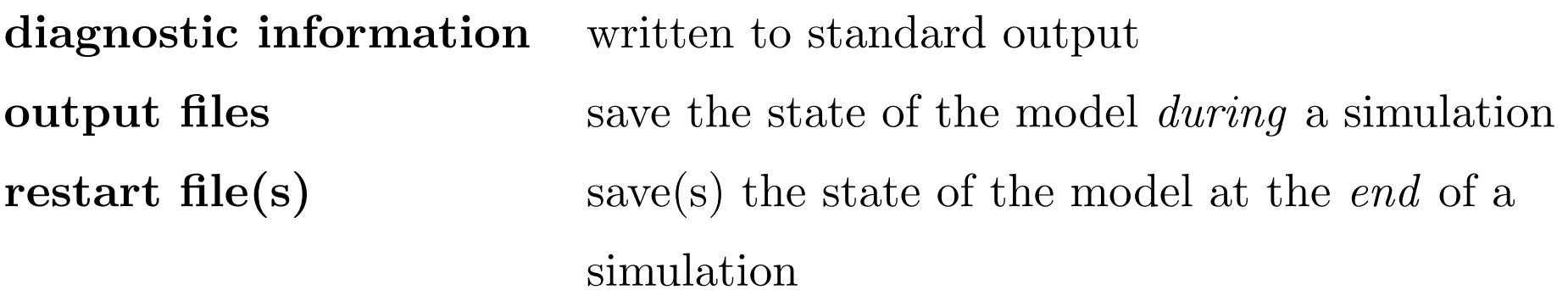

- The output files contain the simulated climate
- See Chapter 6 of the Users Guide for further information

## Exercise 1: Diagnostic information

• Get the course material for today:

cd

tar zxvf /srv/scratch/z3210932/week2.tar.gz

- This contains typical output from a coupled model simulation
- The diagnostic information is saved in the file out.00001
- Using the less command, examine the contents of this file
- Table 4.4 of the Users Guide will be useful here

## What is netCDF?

- network Common Data Form
- A self-describing, machine-independent data format
- Probably the most common data format in the climate sciences
- The names of netCDF files usually end with .nc
- The command **nedump** can be used to examine the contents of netCDF files
- See http://www.unidata.ucar.edu/software/netcdf/

### Exercise 2: netCDF

• Load netCDF by entering the command:

module load netcdf

• Use notamp to examine the contents of the sample atmosphere model output file, stsc\_spi62.nc. Try commands such as:

```
ncdump -h stsc_spi62.nc
ncdump -c stsc_spi62.nc
ncdump stsc_spi62.nc | less
```
## Ferret

- A free visualisation and analysis package
- Specifically designed for visualising climatic data
- Makes it <sup>a</sup> breeze to visualise, analyse and manipulate the contents of netCDF files
- Very powerful and easy-to-use averaging, interpolation and re-gridding capabilities
- Your new best friend!
- See http://ferret.pmel.noaa.gov/Ferret/

### Basic Ferret commands

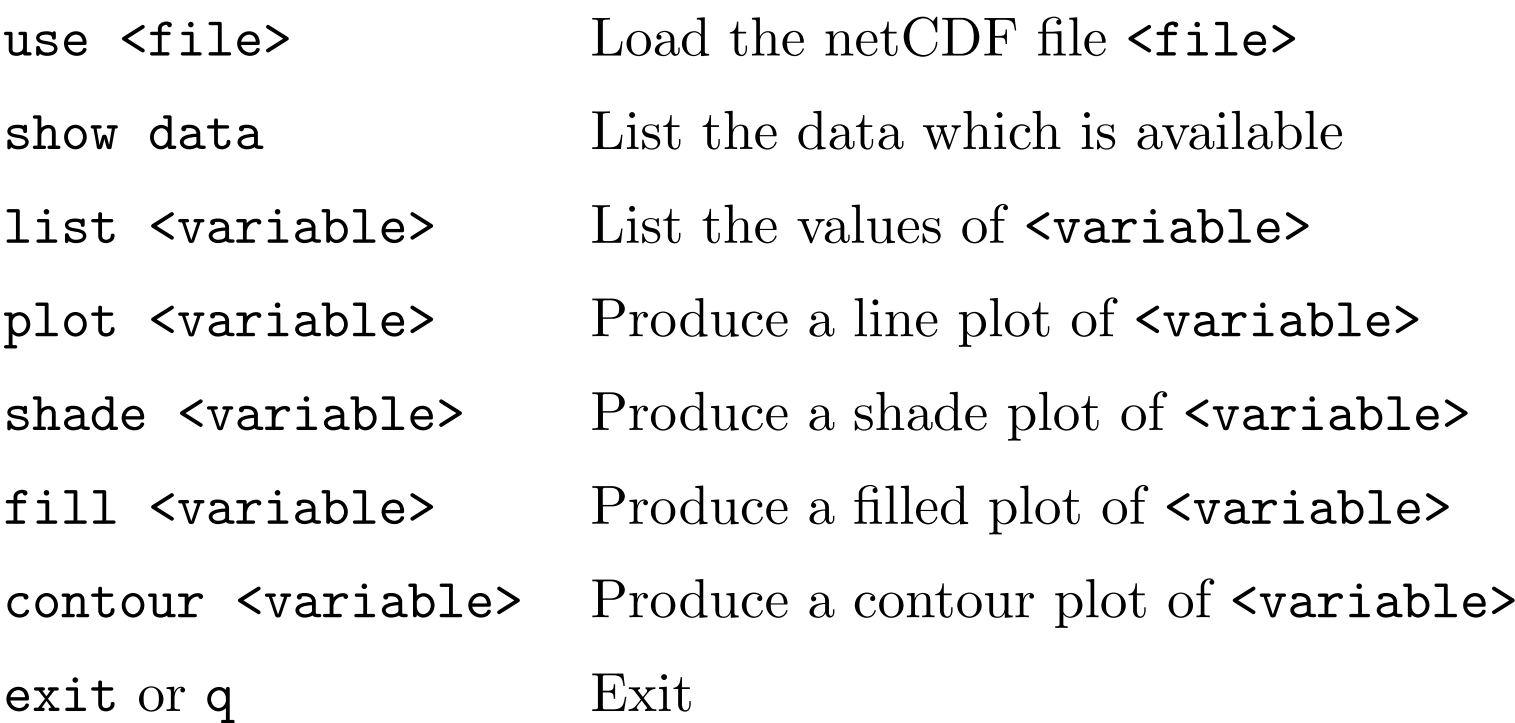

#### Basic Ferret transformations

• If the variable tsc contains surface air temperature as <sup>a</sup> function of longitude and latitude, then these expressions have the following meanings:

tsc[i=10,j=8] Temperature at gridpoint (10, 8)  $tsc[x=140e, y=35s]$  $^{\circ}$ E, 35 $^{\circ}$ S  $\texttt{tsc}$  [x=90e:180e,y=45s:0]  $\;$  Temperature over the region  $90\text{--}180^\circ\text{E},\,45\text{--}0^\circ\text{S}$ tsc[i=@ave] Zonal-mean temperature tsc[i=@ave,j=@ave] Global-mean temperature tsc[i=@max,j=@max] Global-maximum temperature tsc[i=@min,j=@min] Global-minimum temperature

#### Exercise 3: Ferret

• Load and run Ferret:

module load ferret ferret

• Within Ferret, load the sample atmosphere model output:

yes? use stsc\_spi62.nc

## Exercise 3: Ferret

- Try commands such as:
	- show data
	- fill  $tsc[k=1, l=1]$
	- fill tsc[k=@ave,l=@ave]
	- fill tsc[i=@ave,k=@ave]
	- fill tsc[k=@max,l=@max]
	- plot tsc[i=@ave,j=@ave,k=@ave]
	- plot tsc[i=@ave,k=@ave,l=@ave]
	- plot tsc[x=140e,y=35s,l=@ave]
	- list tsc[i=@ave,j=@ave,k=@ave,l=@ave]
	- show transform

#### Exercise 4: Ocean model output

- A sample ocean model output file, com.spi62.00001.nc, is provided
- Examine the contents of this file using ncdump and Ferret
- Within Ferret, try commands such as:

```
shade/lev=1d temp[k=1,l=1]
fill/lev=1d temp[i=@ave,l=@ave]
fill/lev=2dc motg[l=@ave]
plot mota[y=30n:60n@max,k=@max]
```
• Table 6.1 of the Users Guide will be useful here

# Running Mk3L for one day

# Running Mk3L for one day

- You did this last week!
- The steps involved in running the model were as follows:
	- Create <sup>a</sup> run directory
	- Copy the executable, control file, restart file and auxiliary files to this directory
	- Run the model

# Exercise 5: Running Mk3L for one day

• Change back to the directory containing the test scripts:

cd ~/CSIRO\_Mk3L/version-1.2/core/scripts/

- The script qsub\_test\_cpl runs the coupled model for one day
- Using the less command, examine this script carefully
- What would you change to run the model for one month, rather than one day?

# Running Mk3L for 10 years

# Running Mk3L for 10 years

- This involves the same steps as running the model for one day:
	- Create <sup>a</sup> run directory
	- Put everything there
	- Run the model
- For the ocean model, it's exactly the same
- However, the atmosphere model and coupled model can only be run for one year at <sup>a</sup> time
- So, in this case, we need to re-initialise the model at the start of each year

# Exercise 6: Running Mk3L for 10 years

• Change back to the directory containing today's course material:

cd ~/week2/

- The script qsub\_10years runs the coupled model for 10 years
- Using the less command, examine this script carefully
- How does it differ from the script which runs the model for one day?

# Exercise 7: Time to do some real modelling!

- Choose one of the following experiments:
	- exp<sup>01</sup> Control simulation
	- exp<sup>02</sup> Mid-Holocene (6,000 years BP)
	- exp<sup>03</sup> Last Glacial Maximum (21,000 years BP)
	- exp<sup>04</sup> Snowball Earth
	- exp05  $2{\times}\mathrm{CO}_2$
	- exp<sup>06</sup> Water hosing

## Exercise 7: Time to do some real modelling!

• For your experiment, change to the appropriate directory e.g.

cd ~/week2/exp01/

• Now start your experiment e.g.

qsub qsub\_exp01

- Look at the script which carries out each experiment
- How does it differ from the control simulation?

# Running Mk3L for 10,000 years

## Running Mk3L for 10,000 years

- This involves the same steps as running the model for 10 years:
	- Create <sup>a</sup> run directory
	- Put everything there
	- Run the model
- However, we can't run the model for 10,000 years in one go:
	- It could take more than <sup>a</sup> year to complete the job
	- The volume of data generated will be enormous
- The solution is to break the job down into manageable chunks
- We also need to archive the output of the model

# Exercise 8: Running Mk3L for 10,000 years

• Change back to the directory containing today's course material:

cd  $\sim$ /week2/

- RUN\_spi62 is an actual script that was used to carry out a 10,000-year control simulation on the National Facility in Canberra
- Using the less command, examine this script carefully
- What does it do?